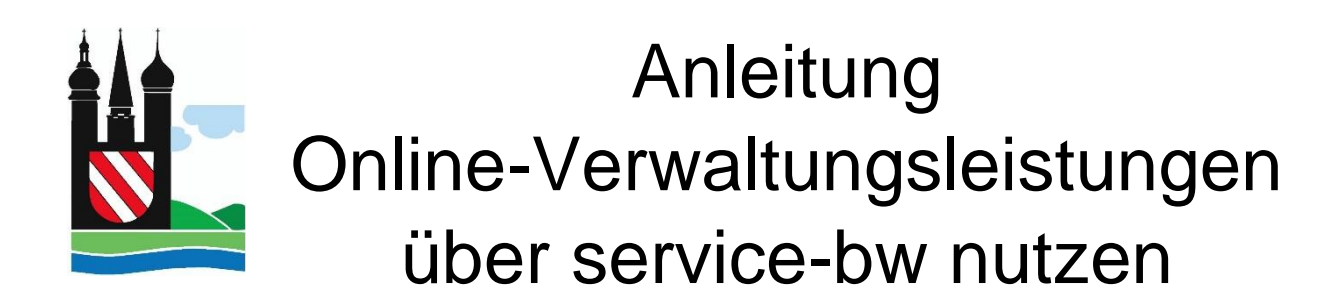

1. Rufen Sie die Seite service-bw.de auf. Sie landen automatisch auf der Startseite. <https://www.service-bw.de/>

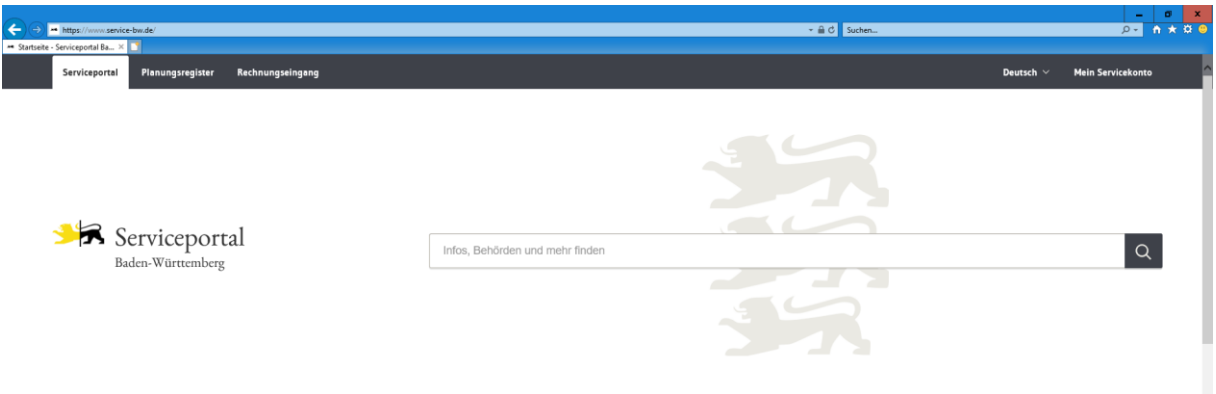

2. Geben Sie im Suchfeld Ihre Postleitzahl ein.

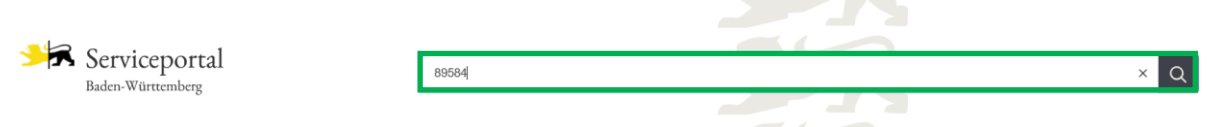

3. Anschließend können Sie nach der von Ihnen gewünschten Leistung suchen, die Sie dann auswählen können. Hier am Beispiel "Wohnsitz ins Ausland abmelden":

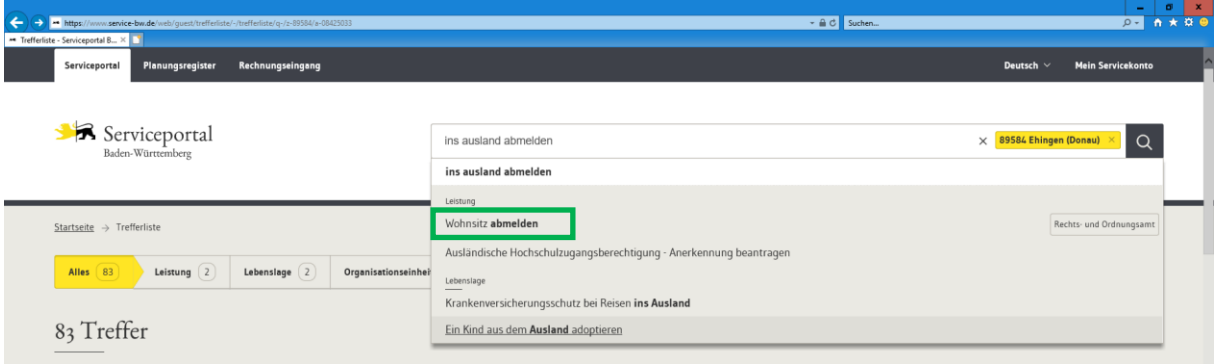

4. Haben Sie die von Ihnen gewünschte Leistung gefunden, im Beispielfall "Wohnsitz abmelden", klicken Sie auf den schwarzen "Ins Ausland abmelden" **Button** 

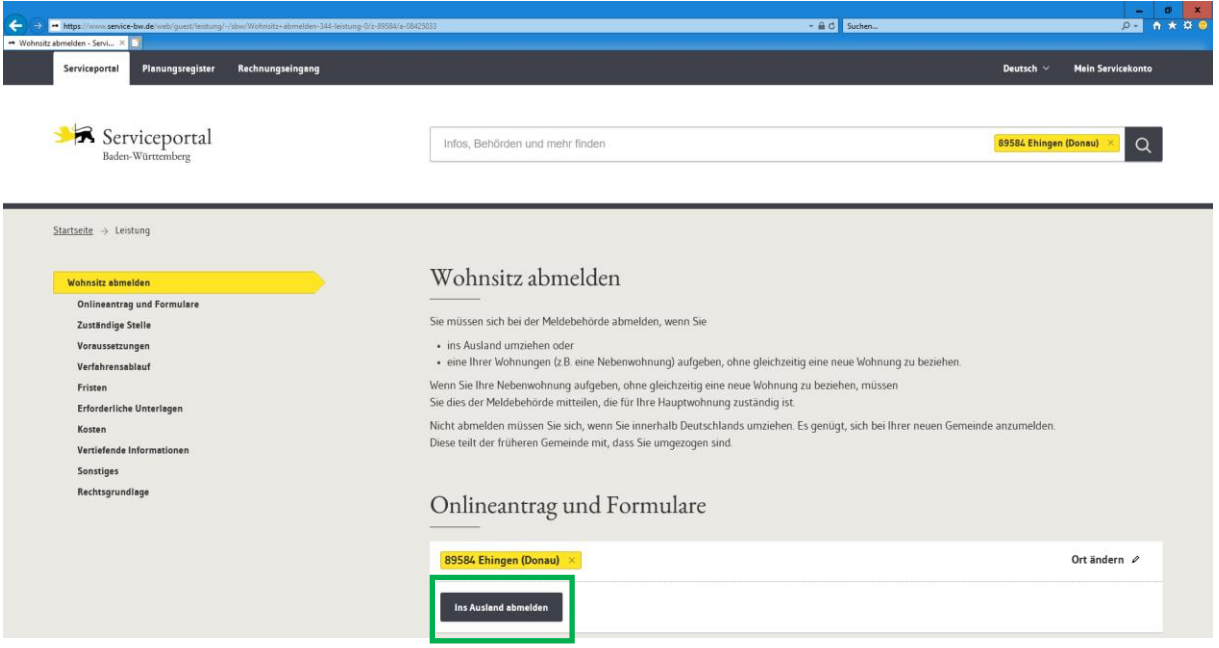

5. Um im Bearbeitungsprozess der von Ihnen gewünschten Leistung fortfahren zu können, benötigen Sie ein Servicekonto.

Verfügen Sie bereits über ein Servicekonto melden Sie sich an dieser Stelle in Ihrem Konto an.

Haben Sie noch kein Servicekonto, können Sie sich an dieser Stelle ein Servicekonto erstellen. Hierfür wird eine E-Mail-Adresse sowie ein von Ihnen gewähltes Passwort benötigt.

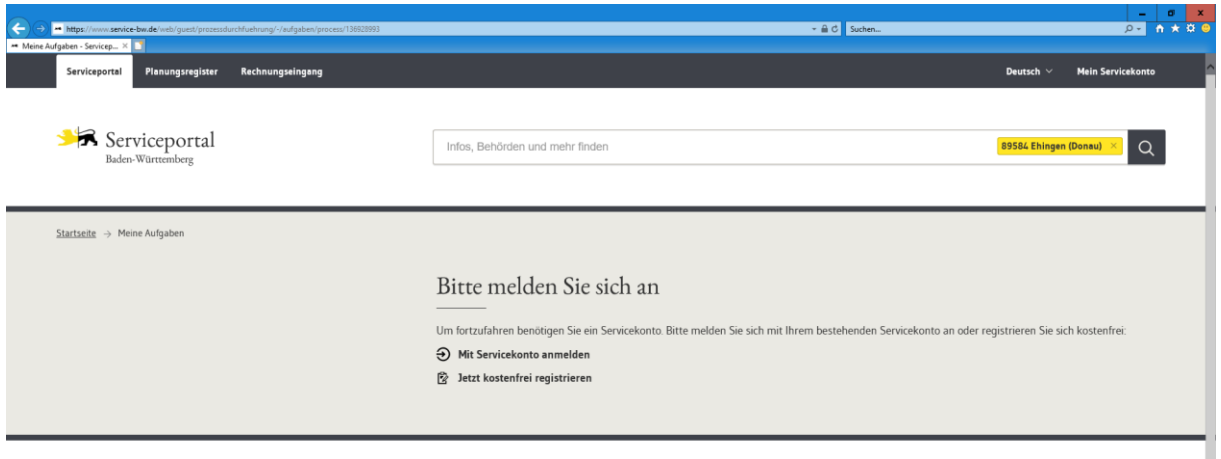

- 6. Nach erfolgter Anmeldung/Registrierung in Ihrem Servicekonto können Sie Ihren Antrag sowie alle dafür benötigten Dokumente einreichen.
- 7. War Ihre Einreichung des Antrages erfolgreich, erhalten Sie auf Ihrem Behördenkonto bzw. auf dem Postweg eine Antwort/Bestätigung.